#### Online Ordering Portal Guide

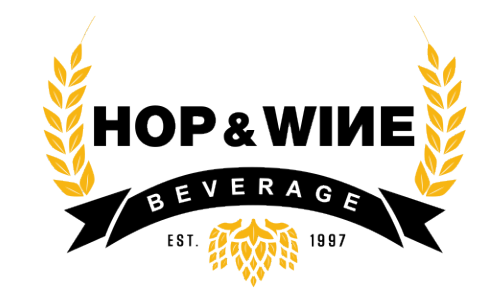

# **WELCOME TO OUR** ONLINE **ORDERING PORTAL**

To setup your account you'll need an invoice from one of your recent deliveries:

- 1. Enter the **Internal Control No.**
- 2. The **Net Invoice** total
- 3. Provide your **Email**
- 4. Create a **Password**
- 5. Click **Register**

You're all set! Take a quick tour using the next few pages of this guide

## Sign Up

Please provide an invoice number, your email, and a password you would like to use for logging in.

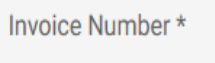

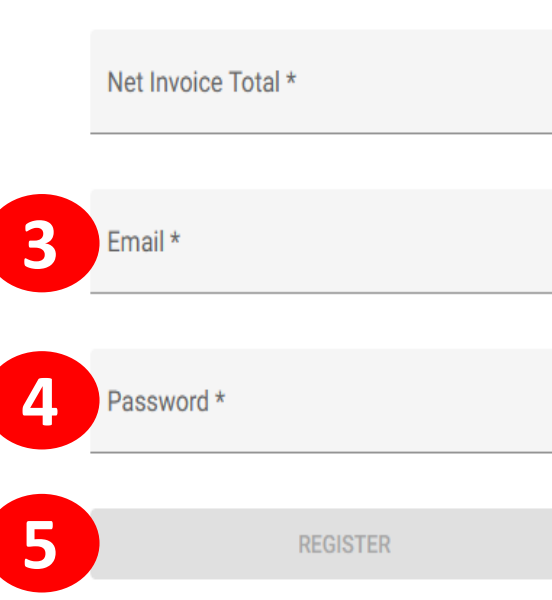

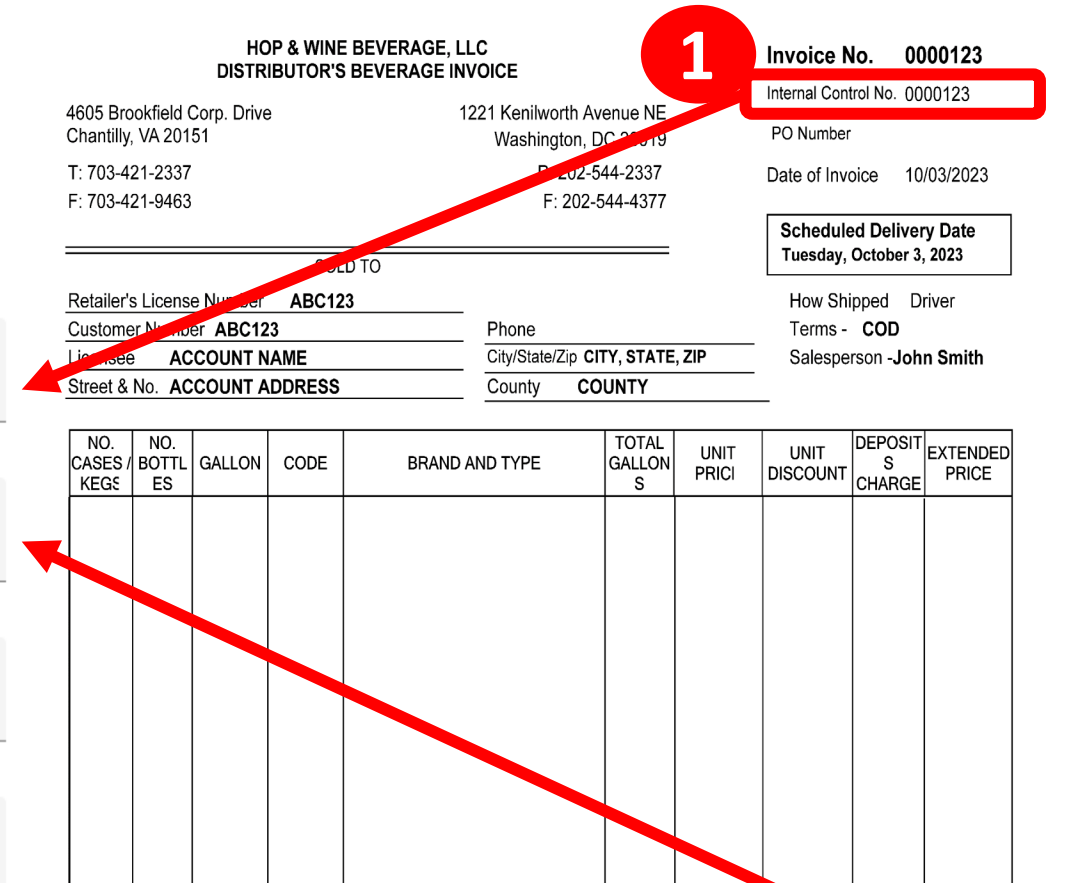

Item Subtotal

Return Kegs

Delivery Window: TOTALS

Note(s):

**2**

**TOTAL DUE THIS INVOICE** 

 $\overline{\phantom{a}}$ 

\$430.00

#### YOUR ACCOUNT

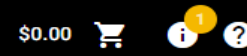

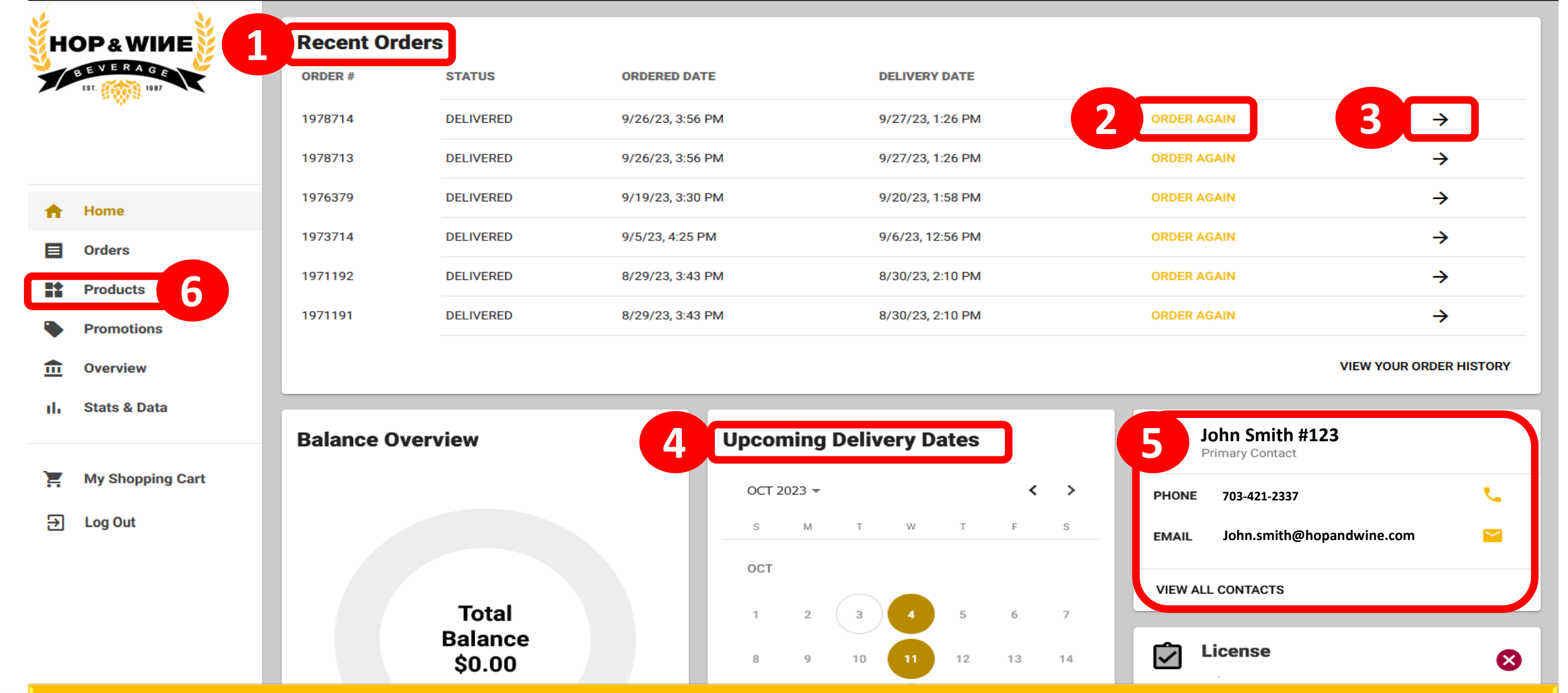

**1. Recent Orders –** will show the last 6 orders placed

- **2. Order Again –** click to add all products on an order to the shopping cart
- **3. Arrow → –** to see an order's products, date, and price details
- **4. Delivery Dates –** the next ten scheduled delivery dates are listed
- **5. Contact Information –** email and phone # for assigned Account Manager
- **6. Products –** view products to order

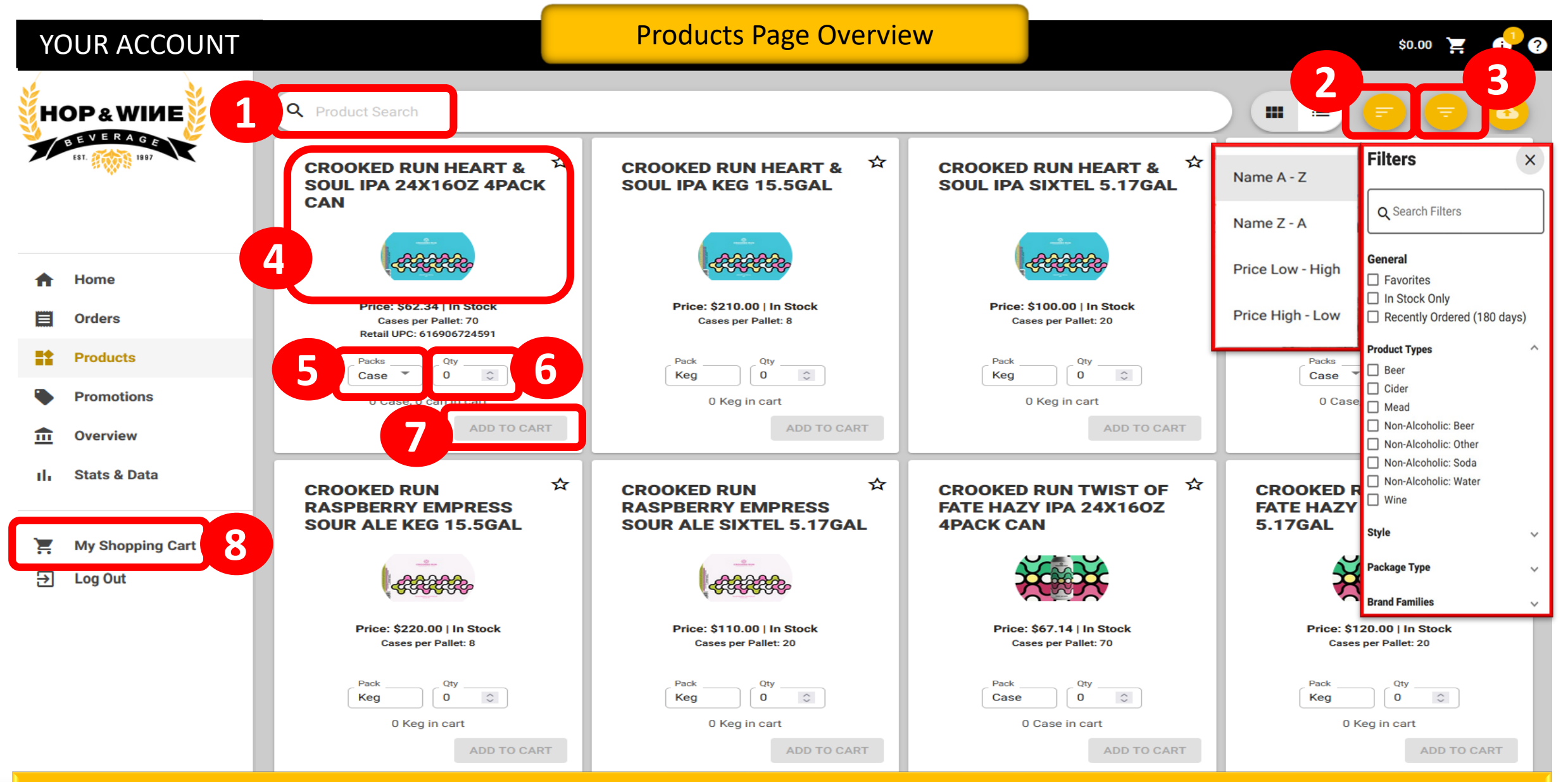

- **1. Search box –** use to find specific products
- **2. Sort Icon –** select how the page will be sorted
- **3. Funnel Icon –** select how to filter the product list
- **4. Product Image –** click to see additional product details
- **5. Packs –** select to order case or alternative package
- **6. Qty –** enter your quantity selection
- **7. Add to Cart –** click to add product to cart
- **8. My Shopping Cart –** click to checkout

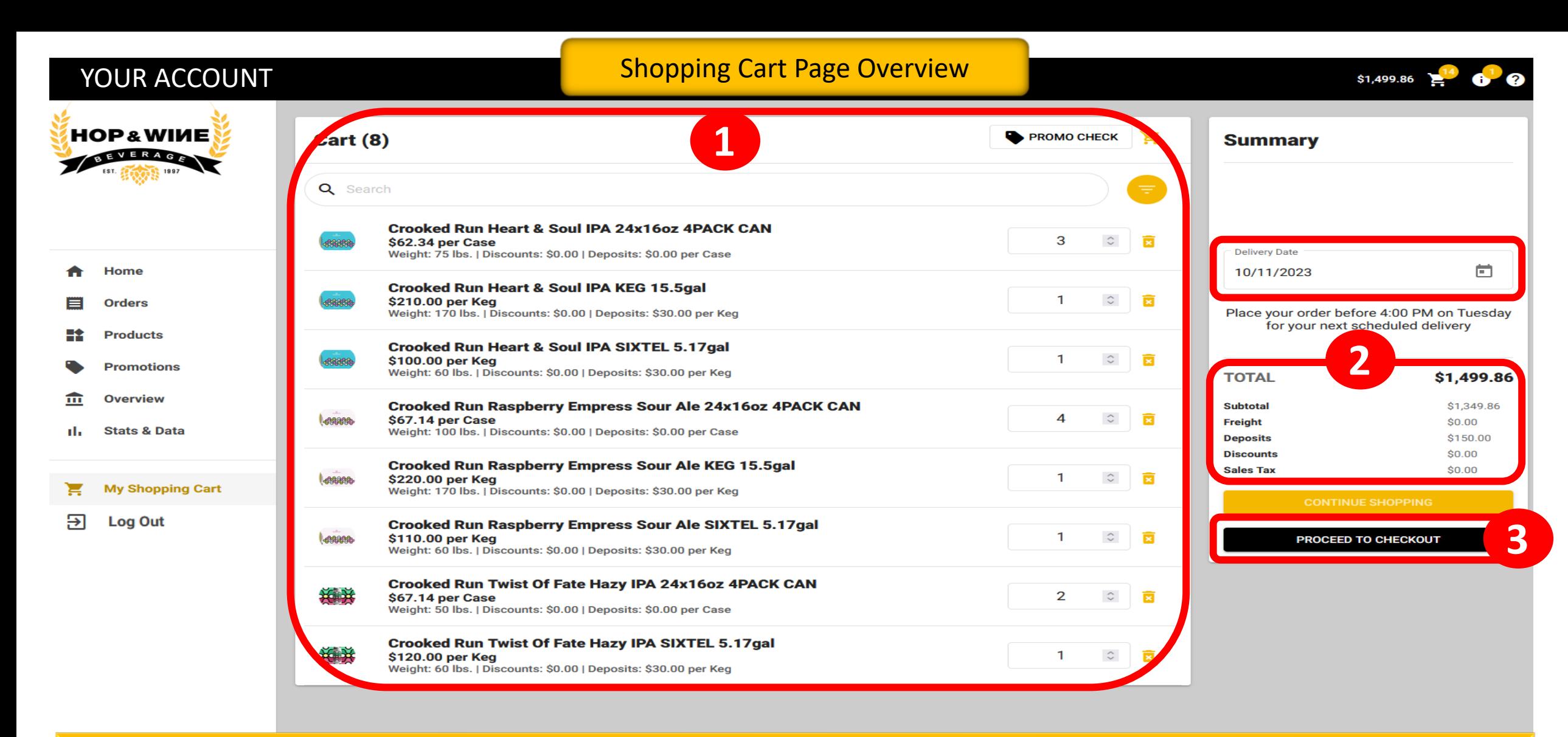

#### **1.** Review **Order Details:**

- Verify products and quantities
- Adjust spinners to increase/decrease quantities
- Use the trash can to remove an item
- **2.** Review price **Totals**
- **3.** Click on **Process to Checkout** or click **Continue Shopping** to exit the cart

### Shopping Cart Page Overview cont. YOUR ACCOUNT

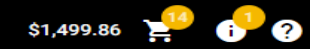

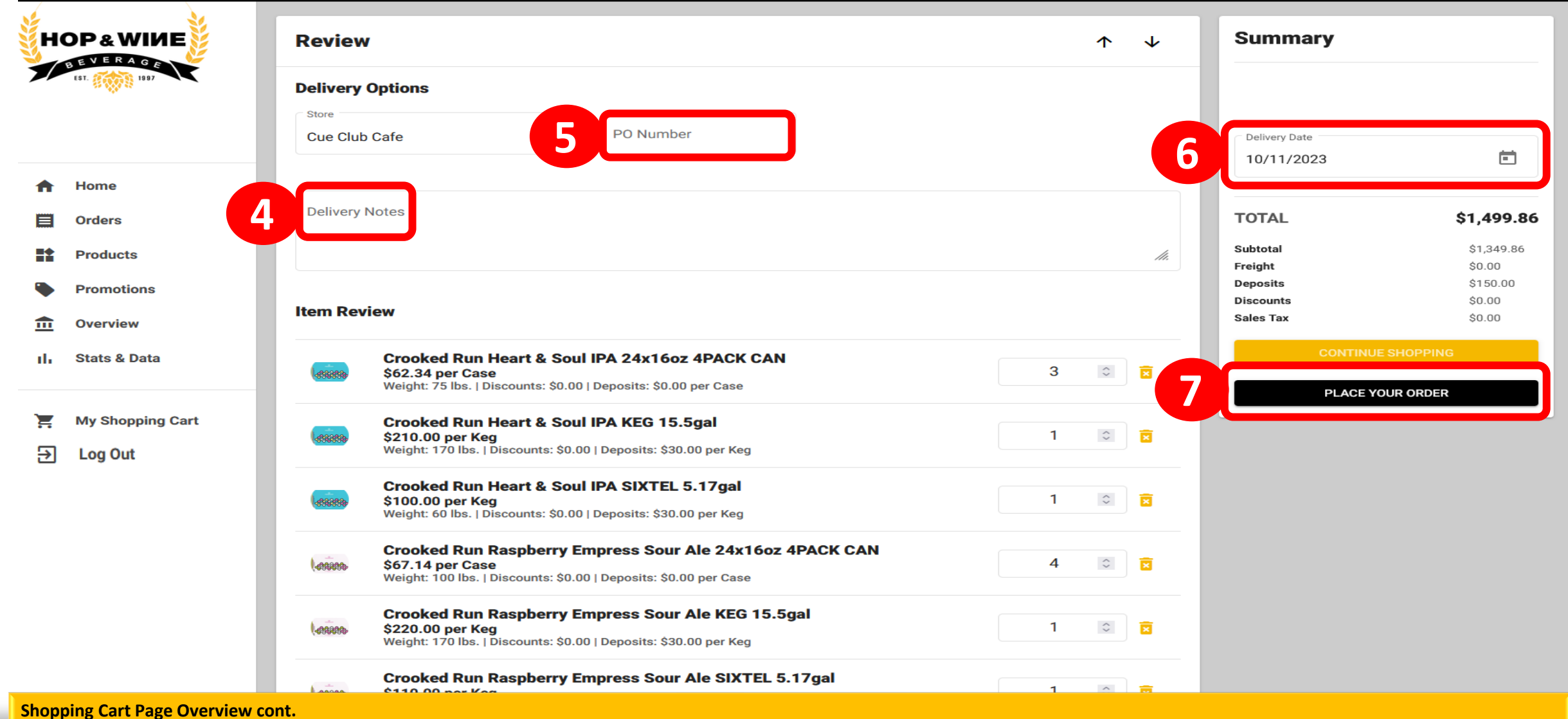

- 
- **4.** Enter any **Delivery Notes** (optional)
- **5.** Enter **PO Number** (optional)
- **6.** Set the **Delivery Date**
- **7.** Click on **Place Your Order** to send the order